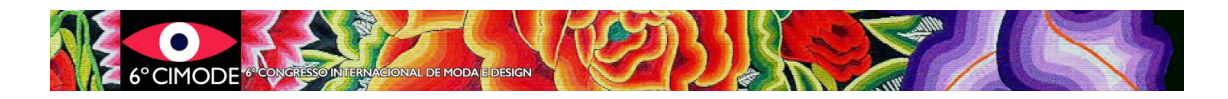

## **Procedimento a seguir para submissão da versão final – Artigos tipo A2**

# **Artigos completos e mini-artigos com publicação em livro do congresso (A2)**

**Passo 1: Altere os seus artigos e/ou resumos conforme as indicações dos revisores**

## **Passo 2: Verifique se os seus artigos estão formatados segundo as normas de formatação do CIMODE.**

Artigos que não estejam corretamente formatados serão devolvidos aos autores para correção, podendo **não ser publicados** se os autores não os corrigirem em tempo útil.

Os modelos de formatação podem ser descarregados nas secções "Instruções para autores" <http://www.design.uminho.pt/cimode2023/pt-PT/instr/> e "Submissão Fase 2" do site do CIMODE da página do CIMODE <http://www.design.uminho.pt/cimode2023/pt-PT/fase2>

#### **Passo 3: Prepare os seguintes documentos**

Preparar um **ficheiro ZIP único** com o nome *NumeroArtigo*\_FINAL contendo os seguintes arquivos:

- 1. **Versão final do artigo no idioma original,** para publicar no livro final do congresso, **em formato Word** \*.doc ou \*docx Nome do arquivo: *NumeroArtigo*\_ORIGINAL
- 2. **Resumo do artigo na língua original,** para publicar no livro de resumos do congresso, formatado segundo o modelo fornecido **em formato Word**\*.doc ou \*docx Nome do arquivo: *NumeroArtigo*\_ABSTRACT
- 3. **Ficha de informação final, assinada e digitalizada, a enviar em formato \*.pdf** Nome do arquivo: *NumeroArtigo*\_FINALINFORMATION

### **Passo 4: Aceda à sua área de autor no Easychair e submeta a nova versão**

a)Selecionar o artigo

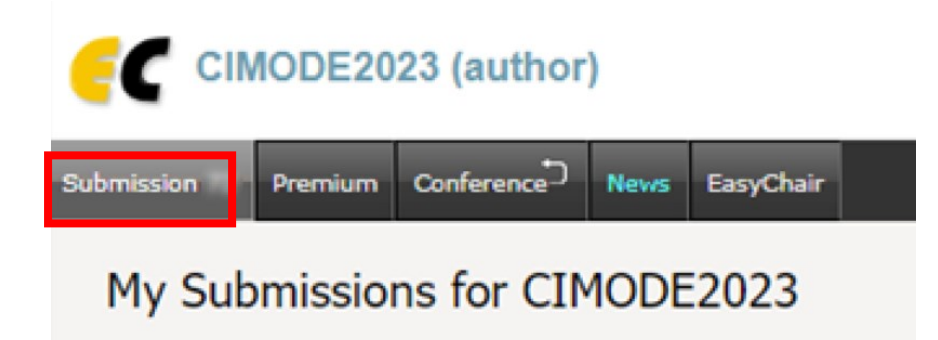

Using the submission author environment you can view or man

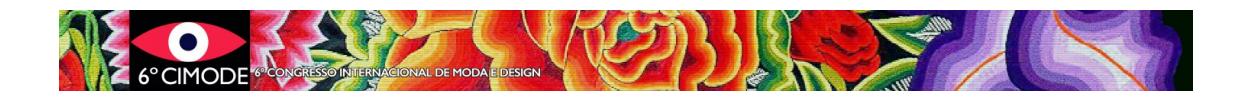

## b) Submeter nova versão (o arquivo zip preparado)

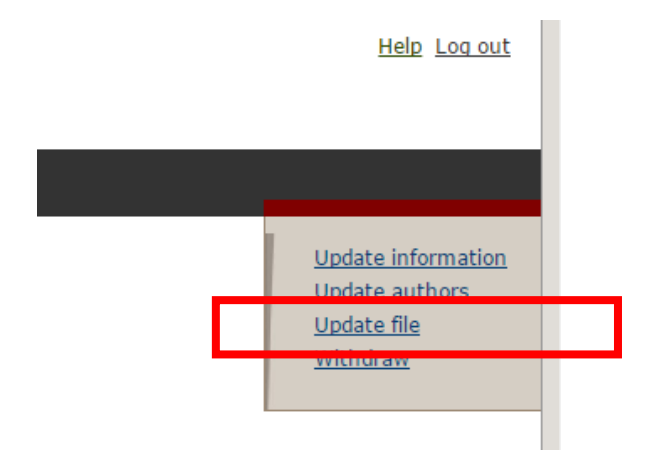

## **Tamanho dos ficheiros**

O Easychair impõe um limite de 50MB para as submissões. Caso lhe surja este problema, por favor contacte: [cimode.informatica@gmail.com](mailto:cimode.informatica@gmail.com)